# Stato controller di dominio elencato come inattivo nell'agente AD Ī

### Sommario

[Introduzione](#page-0-0) **[Prerequisiti](#page-0-1) [Requisiti](#page-0-2)** [Componenti usati](#page-0-3) **[Convenzioni](#page-0-4)** [Problema](#page-0-5) **[Soluzione](#page-1-0)** [Informazioni correlate](#page-1-1)

### <span id="page-0-0"></span>Introduzione

In questo documento viene descritto come identificare e risolvere un problema che si verifica quando si configura il software dell'agente Active Directory per interagire con un controller di dominio di Windows.

### <span id="page-0-1"></span>**Prerequisiti**

#### <span id="page-0-2"></span>**Requisiti**

Nessun requisito specifico previsto per questo documento.

#### <span id="page-0-3"></span>Componenti usati

Le informazioni fornite in questo documento si basano sul software ASA Active Directory.

Le informazioni discusse in questo documento fanno riferimento a dispositivi usati in uno specifico ambiente di emulazione. Su tutti i dispositivi menzionati nel documento la configurazione è stata ripristinata ai valori predefiniti. Se la rete è operativa, valutare attentamente eventuali conseguenze derivanti dall'uso dei comandi.

#### <span id="page-0-4"></span>**Convenzioni**

Per ulteriori informazioni sulle convenzioni usate, consultare il documento [Cisco sulle convenzioni](/content/en/us/support/docs/dial-access/asynchronous-connections/17016-techtip-conventions.html) [nei suggerimenti tecnici.](/content/en/us/support/docs/dial-access/asynchronous-connections/17016-techtip-conventions.html)

## <span id="page-0-5"></span>Problema

Quando si utilizza il comando adacfg dc create per installare l'agente Active Directory (AD) in un controller di dominio del dominio Windows, lo stato della connessione tra l'agente AD e il controller di dominio viene indicato come inattivo.

Per visualizzare lo stato della connessione, usare il comando adacfg dc list:

C:\IBF\CLI>adacfg dc list Name Host/IP Username Domain-Name Latest Status ---- ------------- ------------- ----------- ------------ dc 192.168.1.100 Administrator down

Inoltre, nel log di adObserver viene visualizzato questo errore:

lun 23 gen 08:24:23 2012: ECCEZIONE: .\DcMonitor.cpp:373 getDcVersion: Errore con ConnectServer per il controller di dominio: nome dc: 192.168.1.100 nome host: 192.168.1.100 dominio: nome utente mirober2.lab: Password amministratore: <hidden> Codice di errore: 800706ba

### <span id="page-1-0"></span>**Soluzione**

Quando si aggiunge l'agente AD al controller di dominio, verificare che il nome host o il nome di dominio completo (FQDN) del controller di dominio sia utilizzato con la parola chiave -host.

Nota: non utilizzare l'indirizzo IP del controller di dominio. L'indirizzo IP non è un valore valido per la parola chiave -host. Per ulteriori informazioni, vedere la sezione [adacfg dc create](http://www.cisco.com/en/US/docs/security/ibf/setup_guide/ibf10_cmd_ref.html#wp1147579) della Guida all'installazione e alla configurazione dell'agente Active Directory.

Quando il controller di dominio viene aggiunto correttamente e visibile all'agente di Active Directory, il comando adacfg dc list visualizza lo stato del controller di dominio come attivo:

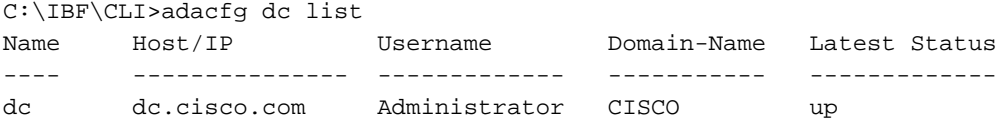

Nota: I'ID bug Cisco [CSCto66192](https://tools.cisco.com/bugsearch/bug/CSCto66192) è stato aperto come richiesta di miglioramento per consentire l'uso di un indirizzo IP come valore valido per la parola chiave -host.

Nota: attualmente esistono problemi noti quando si utilizza il nome host del controller di dominio. In caso di problemi, utilizzare il nome di dominio completo e quindi eseguire il comando adacfg dc list per controllare lo stato del controller di dominio.

### <span id="page-1-1"></span>Informazioni correlate

• [Documentazione e supporto tecnico – Cisco Systems](http://www.cisco.com/en/US/support/index.html?referring_site=bodynav)